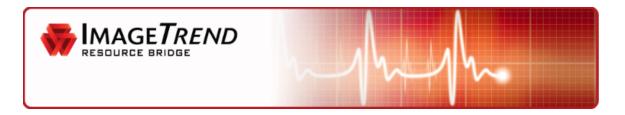

## HOSPITAL HUB'S INCOMING PAGE FACTS

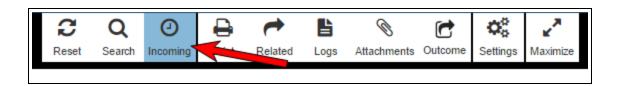

### Runs appear on the Incoming page based on

• The Show Last in Hours setting, which determines how many hours to display on the Incoming page prior to the current hour. This is configured on the Settings page and each user can make their own selection.

| Incoming Patients Columns Options |                                                                                                    |
|-----------------------------------|----------------------------------------------------------------------------------------------------|
| Show Last In Hour(s)              | 45                                                                                                    |
| Refresh Time (Seconds)            | 45<br>Minimum refresh time is 60 99 is the maximum                                                                                                    |
| Show Alerts<br>Show Alerts        | ● Yes ○ No number of hours                                                                                                    |
| Audible Alert                     | Siren T                                                                                                    |
| Columns                           | Available Selected                                                                                                    |
|                                   | Age Units Age Units   Age Units Age Units   Attachment Count Chief Complaint   Attachments PCR Number   Cause Of Injury Base Hospital Contacted   DOB Cucome   Gender V   Incident Number Service   Incident Number V   If no column is selected, a default view wth Response Number, Incident Number, PCR Number, Date Entered, Service, DOB, Arrival Date' will be used.   *Note: The tile view uses the first 6 columns. |

- These date / time fields (for more information, see When Does a Run Appear in Hospital Hub?):
  - Arrival Date
  - Unit Left Scene
  - Unit Dispatched
  - Run Created On

#### Runs display on the Incoming page in a sort order based on

- Arrival date in chronological order
- Runs without arrival dates appear at the bottom of the list

#### The Incoming and Search pages can display

• A maximum of 100 EMS runs

# IMAGE*TREND*\*